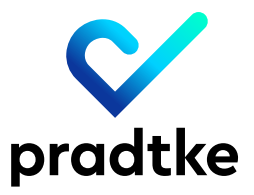

## **Vor dem Webinar**

Führen Sie bitte schnellstmöglich einen technischen Systemcheck durch, um sicherzustellen, dass Ihr Browser, Ihr Betriebssystem und Ihre Internetverbindung den technischen Anforderungen entsprechen.

### **⟶ Nutzen Sie dafür diesen Link:**

https://support.goto.com/webinar/system-check-attendee *(Den Link erhalten Sie nochmals mit der Bestätigungsmail von GoTo Webinar.)*

### **Grundvoraussetzung für Webinar Teilnahme**

Stellen Sie uns bitte für den Tag der Schulung einen TeamViewer Zugang (Fernwartung) auf Ihrer Timeoffice-Installation zur Verfügung, damit wir Sie in Ihrer eigenen Timeoffice-Umgebung schulen können.

 $\rightarrow$  Halten Sie dafür bitte am Tag der Schulung die Zugangsdaten für TeamViewer für uns bereit.

 $\rightarrow$  Wir brauchen unbedingt Ihre Zustimmung, dass wir via Fernwartung (TeamViewer) auf Ihre IT-Infrastruktur zugreifen dürfen. Eine Anfrage mit Vorlage senden wir Ihnen im Vorfeld zu.

 $\rightarrow$  Sie erhalten zeitnah eine Einladung per E-Mail zum GoTo Webinar. Folgen Sie bitte den Anweisungen zur Anmeldung in dieser E-Mail. Nach erfolgreicher Anmeldung erhalten Sie eine weitere E-Mail mit den Zugangsdaten. Diese E-Mail beinhaltet auch den oben bereits erwähnten Link für den technischen Systemcheck, den Sie bitte unbedingt durchführen.

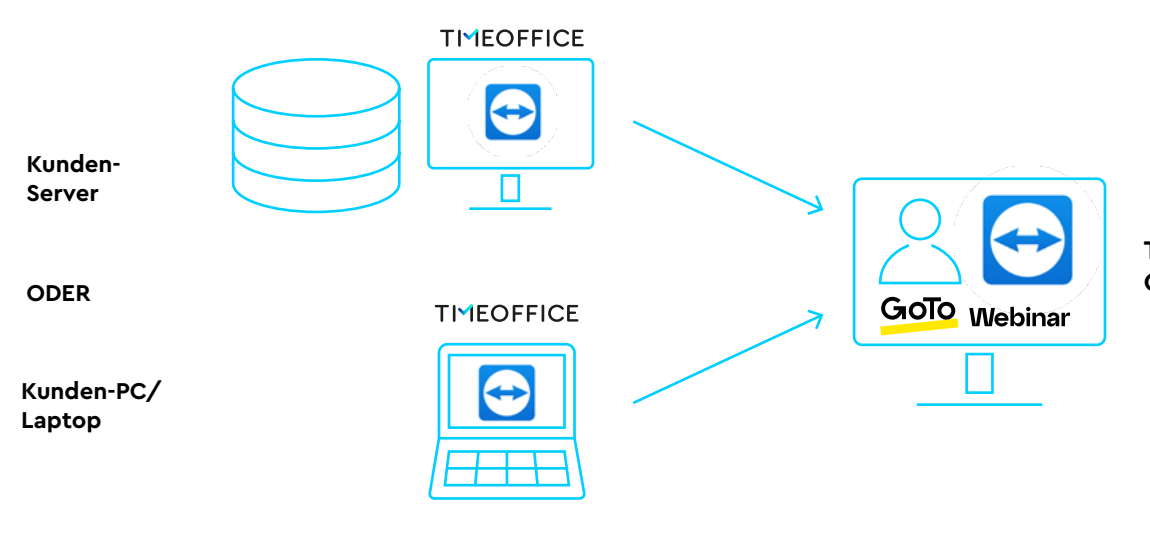

**Trainer Pradtke Campus**

**Compus** 

*ACHTUNG: TeamViewer und GoTo Webinar dürfen nicht auf demselben Rechner laufen, da dies zu massiven Störungen führen kann.*

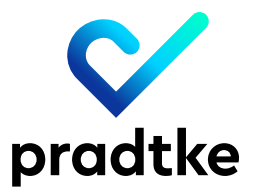

campus

# **Mögliche Konstellationen für eine Schulung via Webinar**

Wenn Sie sich für ein Webinar in der 2. Konstellation (siehe nächste Seite) entscheiden, leiten Sie bitte die Einladungs-E-Mail an alle Teilnehmerinnen und Teilnehmer weiter. Bitte beachten Sie, dass sich jeder Teilnehmende separat anmelden muss.

### $→$  **Konstellation 1**

- Die verabredete Anzahl der Teilnehmenden befinden sich in einem Konferenzraum. GoTo Webinar läuft auf einem zentralen PC/Laptop und wird via Leinwand/ Fernseher zentral für alle übertragen.
- Die E-Mail mit den Zugangsdaten zum GoTo Webinar muss auf diesem zentralen PC/Laptop vorhanden sein.
- Alle Teilnehmenden brauchen an dem Tag des Webinars einen eigenen PC/Laptop mit Timeoffice-Zugang.
- Führen Sie bitte auf dem zentralen PC/Laptop den Systemcheck durch, um eine technisch einwandfreie Teilnahme zu gewährleisten. Den Link finden Sie hier im oberen Teil dieser Information und später in der E-Mail mit den Zugangsdaten für das GoTo Webinar.
- Die Kommunikation zwischen allen Teilnehmenden und der Referentin bzw. dem Referenten muss über ein 360° Konferenz-Mikrofon oder ein 360° Telefon (Spinne) erfolgen.

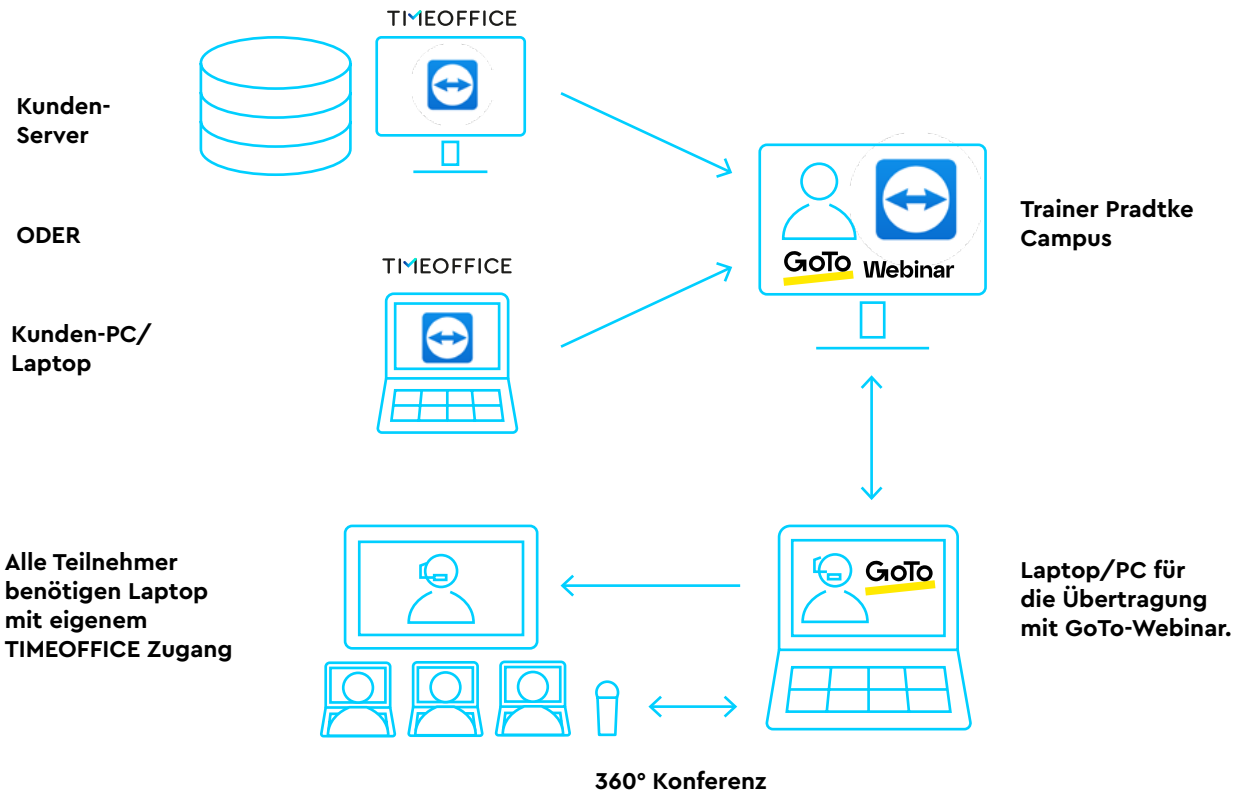

**Mikrofon bereitstellen!**

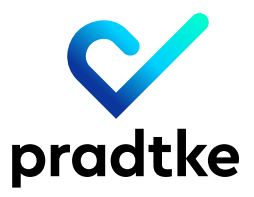

### $→$  **Konstellation 2**

- Die verabredete Anzahl der Teilnehmenden befinden sich an unterschiedlichen Orten oder gemeinsam in einem Konferenzraum.
- Alle Teilnehmenden benötigen an dem Tag des Webinars einen eigenen PC/Laptop mit Timeoffice-Zugang.
- Die E-Mail mit den Zugangsdaten zum GoTo Webinar muss auf diesem PC vorhanden sein.
- Das integrierte Mikrofon muss freigeschaltet sein. Ein Headset ist ideal. Eine Telefonnummer für eine Telefoneinwahl finden Sie in der E-Mail mit den Zugangsdaten für das Webinar.
- Führen Sie bitte auf dem verwendeten PC/Laptop den Systemcheck durch, um eine technisch einwandfreie Teilnahme zu gewährleisten. Den Link finden Sie hier im oberen Teil dieser Information und später in der E-Mail mit den Zugangsdaten für das GoTo Webinar.

*Bei allen Konstellationen bitte für eine ruhige Hintergrund-Akustik sorgen!*

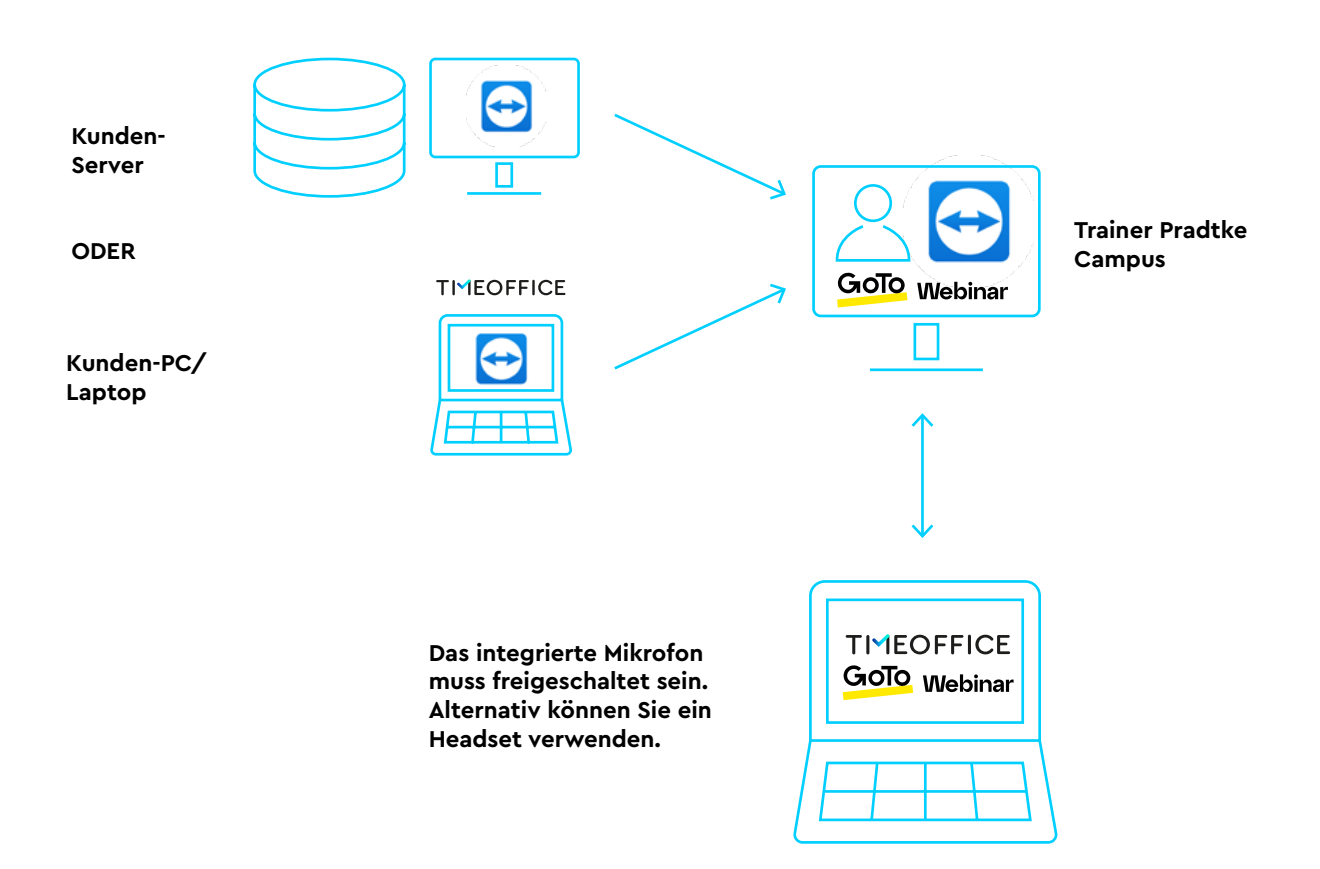